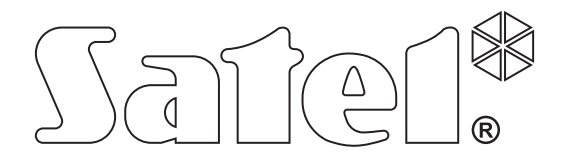

# **Felügyeleti átalakító GPRS-T1**

 $C \in$ 

Program verzió 2.00 gprs-t1\_hu 06/10

SATEL sp. z o.o. ul. Schuberta 79 80-172 Gdańsk POLAND tel. + 48 58 320 94 00 info@satel.pl www.satel.pl

# **FIGYELMEZTETÉSEK**

A modult csak szakképzett személy szerelhei fel.

Olvassa át figyelmessen ezt a kézikönyvet a felszerelés megkezdése előtt.

Bármilyen konstrukciós változtatás vagy jogosulatlan javítás, különössen alkatrészek és alkotóelemek kicserélése tilos.

**A GPRS technológia által használt adatátvitel jellegének és a vele járó lehetséges költségeknek köszönhetően ajánlott olyan SIM kártyát helyezni a konverterbe, amelyik legalább 10MB havi adatforgalmat nyújtó tarifacsomaggal rendelkezik.** 

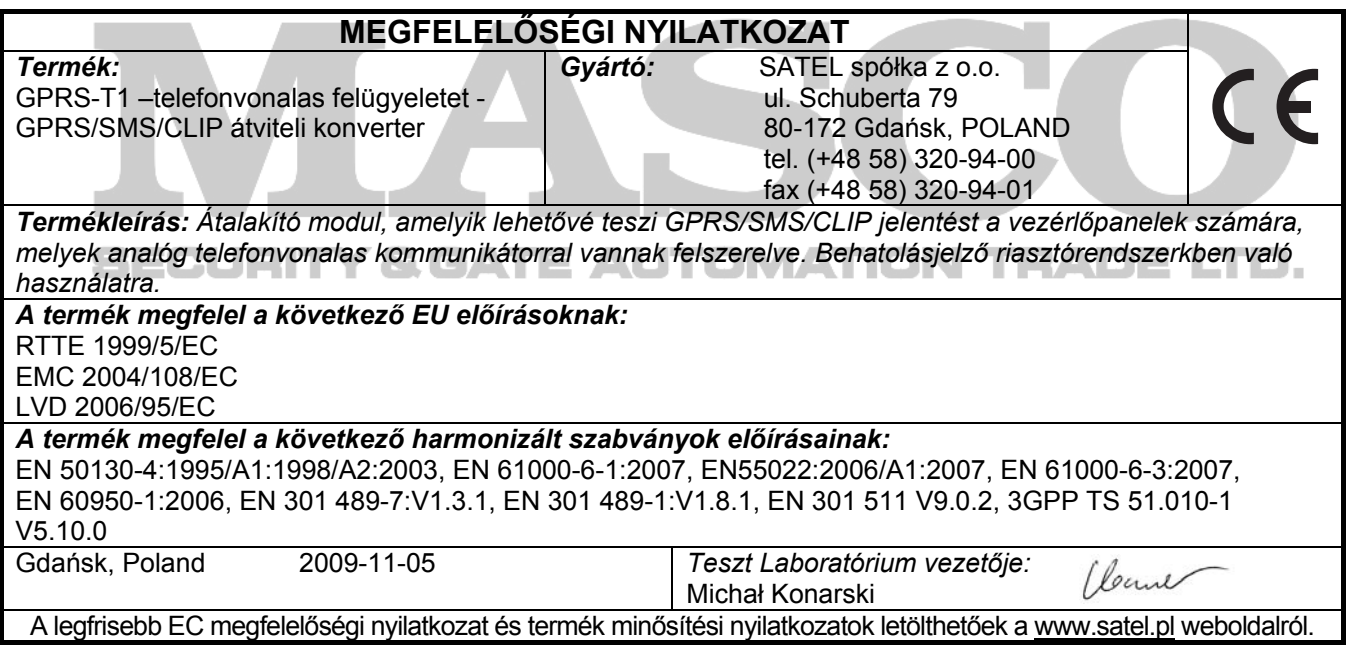

A SATEL célja folyamatosan fejleszteni termékei minőségét, mely változásokat okozhat a technikai adatokban és a firmware-ben. A változásokat bemutató aktuális információk elérhetőek weblapunkon. Kérjük látogassa meg: http://www.satel.pl

MASCO Biztonságtechnikai és Nyílászáró Automatizálási Kereskedelmi Kft. 1045 Budapest, Madridi út 2. Tel: (06 1) 3904170, Fax: (06 1) 3904173, E-mail: masco@masco.hu, www.masco.hu

A GPRS-T1 átalakító behatolásjelző riasztórendszerkben történő felhasználásra készült a GSM hálózaton keresztül történő felügyelet és üzenetküldés céljából. Az átalakító által telefonos formátumban vett eseménykódokat átalakítja GPRS technológia által átvihető vagy SMS üzenet formátumúra. A GPRS technológia használata lehetővé teszi a kódok STAM-2 felügyelti állomának vagy SMET-256 átalakítónak történő továbbítását. Az SMS formátumú kódok elküldhetőek bármelyik felügyeleti állomásnak, amelyik támogatja az SMS jelentés tulajdonság használatát. Az eseményátalakítási funkción kívül az eszköz biztosítja a kiválasztott események bekövetkeztéről történő értesítést SMS üzenet vagy CLIP szolgáltatás formájában.

Néhány funkció kivitelezéséhez az átalakító lehetővé teszi a CLIP szolgáltatás által biztosított tulajdonságok használatát, ami azonosíthatóvá teszi a hívó felet és átadja annak telefonszámát. Ilyenformán a tesztátvitel létrehozható és elküldhető anélkül, hogy az bármilyen költséget vonjon maga után.

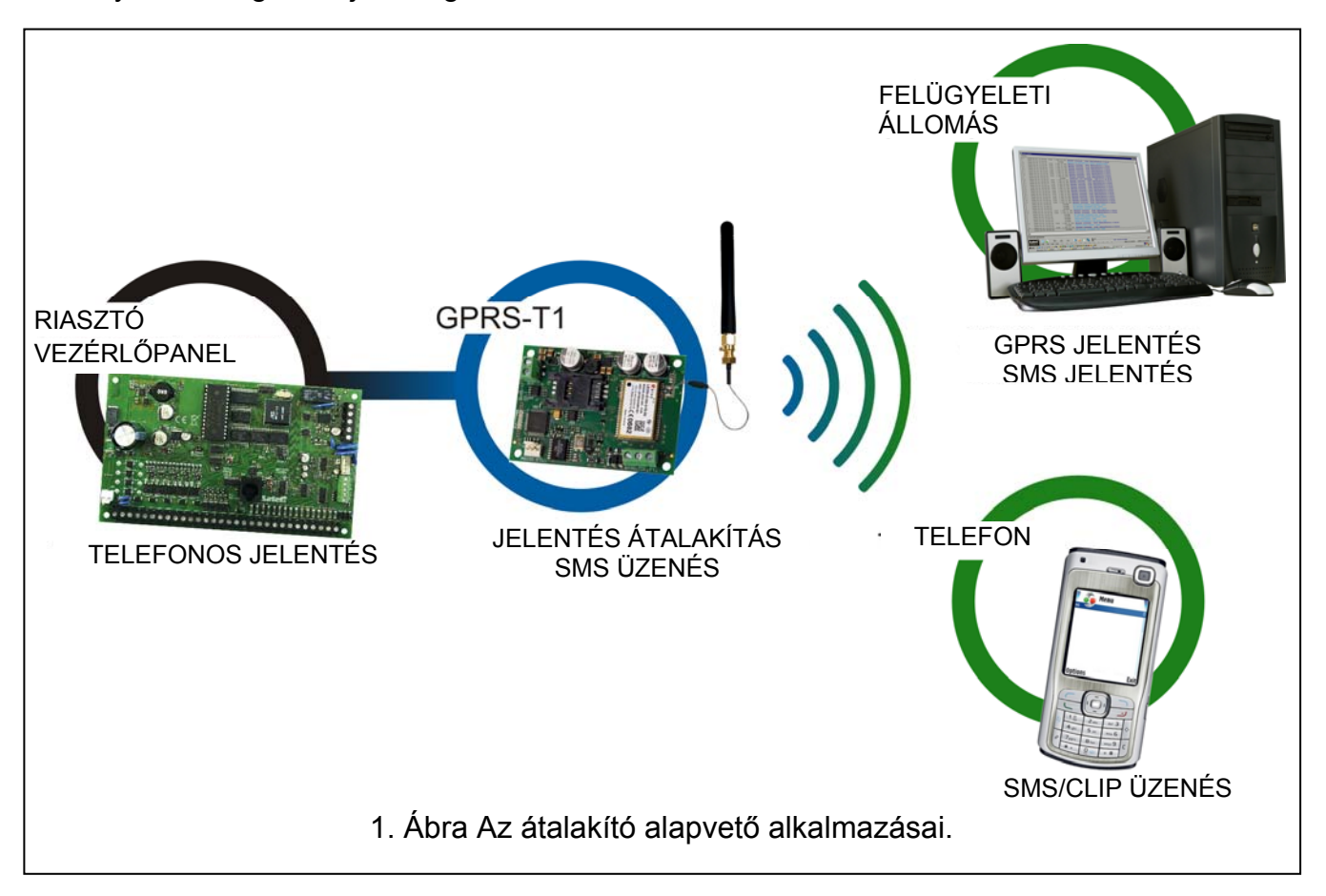

# **1. ÁTALAKÍTÓ TULAJDONSÁGAI**

- Telefonos távfelügyeletiállomás szimuláció.
- DTMF telefon vagy SIA formátumban vett esemény jelentéskódok (Ademco Express vagy Contact ID).
- Eseménykódok átalakítása és továbbküldése két felügyeleti állomásnak.
- Eseményvétel elismerése:
- SMS üzenet küldése után (kód átalakítása SMS formátumra);
- Esemény vételének felügyeleti állomás általi nyugtázásá után (kód átalakítás GPRS átviteli formátumra);
- Azonnal az esemény vételekor (SMS üzenés és CLIP szolgáltatás).
- Automatikus átváltás SMS üzenésre, amennyiben GPRS átvitellel probléma merül fel.

MASCO Biztonságtechnikai és Nyílászáró Automatizálási Kereskedelmi Kft. 1045 Budapest, Madridi út 2.

- Események küldésének titkosított átvitele a GPRS technológia használatával.
- Értesítés 32 kiválasztott eseményről SMS üzenéssel vagy CLIP szolgáltatással.
- Időszakos tesztátvitel az átalakító elérhetőségének ellenőrzésére.
- Kiválasztott telefonszámoknak (SMS üzenéssel vagy CLIP szolgáltatással);
- Felügyeleti állomásoknak.
- További tesztátviteli lehetőség létrehozása.
- Hívó telefonszámának azonosítása után (CLIP szolgáltatás);
- GPRS-SOFT programtól kapott parancs vétele után.
- Elérhető források állapotának és a modulba behelyezett SIM kártya érvényes egyenlegének ellenőrzésének lehetősége.
- Az ipari mobiltelefon által vett GSM jel szintjének és a GSM hálózatra jelentkezéssel kapcsolatos hiba kijelzése.
- GSM hálózatra jelentkezéssel kapcsolatos problémákat jelző kimenet.
- Átalakító beállítása:
- helyi RS-232 (TTL) porton keresztül;
- távoli GSM hálozaton keresztül (GPRS technológia).
- Automatikus modul újraindítás.
- 12 V DC (±15%) tápfeszültség.

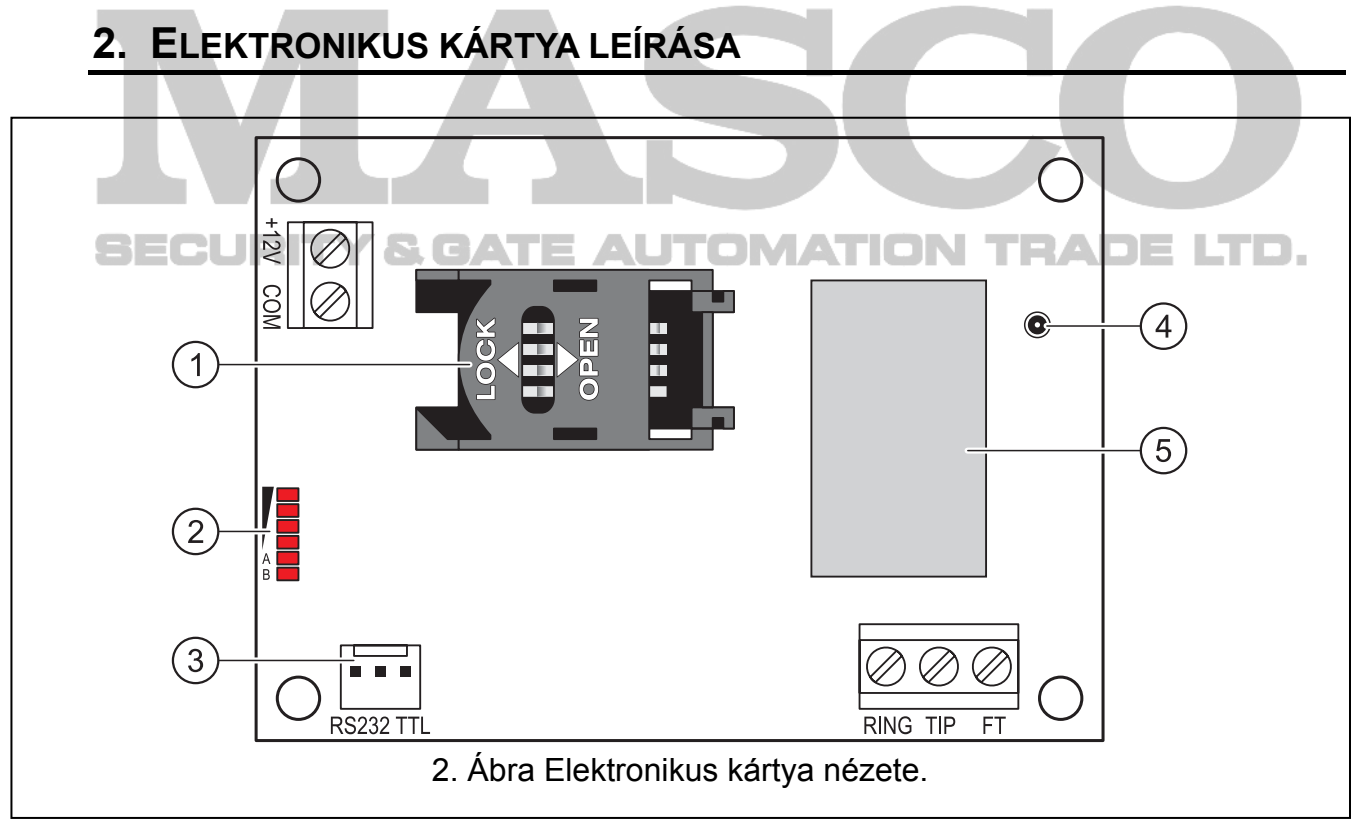

- 2. ábra magyarázata:
- 1 **SIM kártya foglalat.** Nem ajánlott a SIM kártya foglalatba helyezése a kártya PIN kódjának az átalakítóba programozása előtt. Amennyiben az eseménykódok a GPRS technológia használatával kerülnek elküldésre a GPRS szolgáltatást aktiválni kell az átalakítóba helyezett SIM kártyán.
- MASCO Biztonságtechnikai és Nyílászáró Automatizálási Kereskedelmi Kft. 1045 Budapest, Madridi út 2. 2 - **LED-ek** Az átalakító állapotát jelzik. Az "A" LED villog, amikor GPRS átvitel folyik. A "B" LED villog SMS küldéskor vagy modul által indított híváskor (CLIP tesztátvitel). A többi LED A többi LED a GSM telefon által vett jelszintet mutatja. Egyidejű villogásuk az

átalakító GSM hálózatra történő bejelentkezést jelzi. A GSM hálózatra történő sikertelen bejelentkezés esetén a többi LED villogása nyújt információt a hibáról (lásd 3. ábra).

- 3 **RS-232 port (TTL szabvány)** Lehetővé teszi az átalakító számítógépre történő csatlakoztatását (a csatlakozás létrehozható a SATEL gyártmányú DB9FC/RJ-KPL jelzésű készletében található kábelekkel).
- 4 **Antennacsatlakozó aljzat.**
- 5 **GSM ipari telefon.**

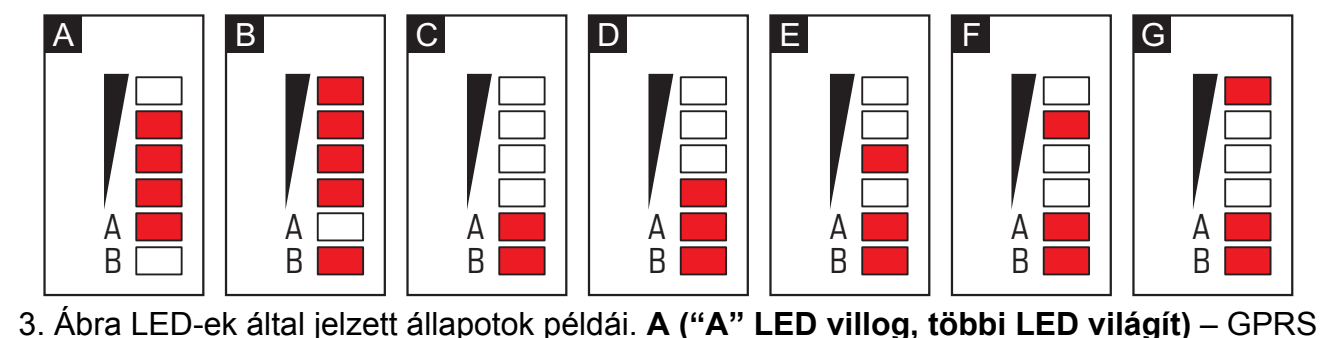

átvitel folyamatban; 3-as jelszint. **B ("B" LED villog, többi LED világít)** – SMS küldés vagy modul általi hívás (CLIP tesztátvitel); 4-es jelszint. **C ("A" és "B" LED-ek villognak)** – GSM hálózatra jelentkezés. **D (LED-ek villognak)** – sikertelen GSM hálózatra jelentkezés, hiányzó SIM kártya. **E (LED-ek villognak)** – sikertelen GSM hálózatra jelentkezés; hiányzó PIN kód. **F (LED-ek villognak)** – sikertelen GSM hálózatra jelentkezés; érvénytelen PIN kód.

**G (LED-ek villognak)** – sikertelen GSM hálózatra jelentkezés; SIM kártya lezárva három érvénytelen PIN kód használat után (PUK kód használata szükséges a SIM kártya feloldásához).

#### Csatlakozók leírása:

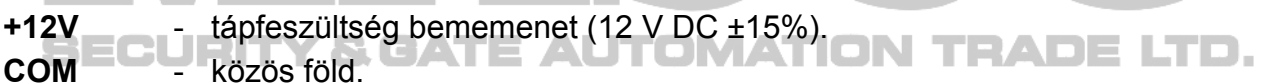

**TIP, RING** - csatlakozók a vezérlőpanel telefonos kommunikátorának csatlakoztatására.

*Megjegyzés: Ne csatlakoztassa telefonközpontra vagy bármilyen olyan eszközre, amelyik analóg telefonvonalat szimulál a TIP és RING csatlakozókra.* 

- **FT**  OC típusú kimenet, A GSM hálózatra történő jelentkezéssel kapcsolatos problémát jelzi. Kb. 2 mp-cel a probléma megjelenés után aktiválódik. Aktív állapotában rövidzárat ad a közös földhőz és ebben az állapotban marad a GSM hálózatra történő bejelentkezésig. A GSM hálózatra történő jelentkezés problémáját a következő okok idézhetik elő:
	- GSM hálózat nem elérhető (nincs lefedettség),
	- Hiányzó vagy sérült antenna,
	- Érvénytelen PIN kód bevitele,
	- Hiányzó SIM kártya.

További informácót az elektronikai kártyán elhelyezett LED-ek nyújthatnak (lásd 3. ábra).

# **3. FELSZERELÉS**

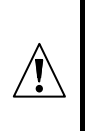

#### **Az összes elektromos csatlakozás csak a tápfeszültség lekapcsolt állapotában végezhető el.**

#### **Csatlakoztatott antenna nélkül nem ajánlott az eszköz bekapcsolása.**

A GPRS-T1 átalakítót normál páratartalmú beltéri helyre kell felszerelni. A felszerelés helyének kiválasztásakor legyen tekintettel arra, hogy a vastag falak, fém részek, stb. csökkenthetik a rádiójelek szintjét. Nem ajánlott elektromos rendszerek közelségébe felszerelni, minthogy azok kedvezőtlenül hathatnak az eszköz teljesítményére.

A modul tápellátását megfelelő terhelhetőségű akkumulátoros háttértáppal is ellátott kimenetről kell biztosítani.

A következő telepítési lépések követése ajánlott.

- 1. Csatlakoztassa az antennát az elektronikai kártya aljzatához. Legyen óvatos, hogy ne sértse meg az aljzatot.
- 2. Csatlakoztassa a vezérlőpanel telefonos kommunikátorát az átalakító TIP és RING csatlakozó pontjaihoz.
- 3. Csatlakoztassa a +12V és COM csatlakozókra a tápfeszültség vezetékeit.
- 4. Csatlakoztassa a számítógépet az átalakító RS-232 portjára (lásd "Helyi programozás RS-232 (TTL) porton keresztül" fejezetet).
- 5. Kapcsolja be az átalakító tápfeszültségét.
- 6. Használja a GPRS-SOFT programot a beállításhoz, adja meg a behelyezett SIM kártya PIN kódját.
- 7. Kapcsolja le az átalakító tápfeszültségét.
- 8. Helyezze be a foglalaltba a SIM kártyát (lásd 4. ábra).
- 9. Kapcsolja be az átalakító tápfeszültségét. A GSM telefon bejelentkezése a GSM hálózatba eltarthat néhány percig.
- *Megjegyzés: Amennyiben a SIM kártya PIN kódja nem egyezik az átalakító beállításával az ellentmondás az elektronikai kártya LED-jei által kerül kijelzésre (lásd 3. ábra "F" példa). Próbálkozás a PIN kód második használatára 30 mp elteltével fog megtörténni. A harmedik érvénytelen PIN kóddal történő próbálkozás után a kártya lezárásra kerül. A PUK kód beviteléhez és a SIM kártya feloldásához távolítsa el azt és helyezze be egy mobil telefonba.*

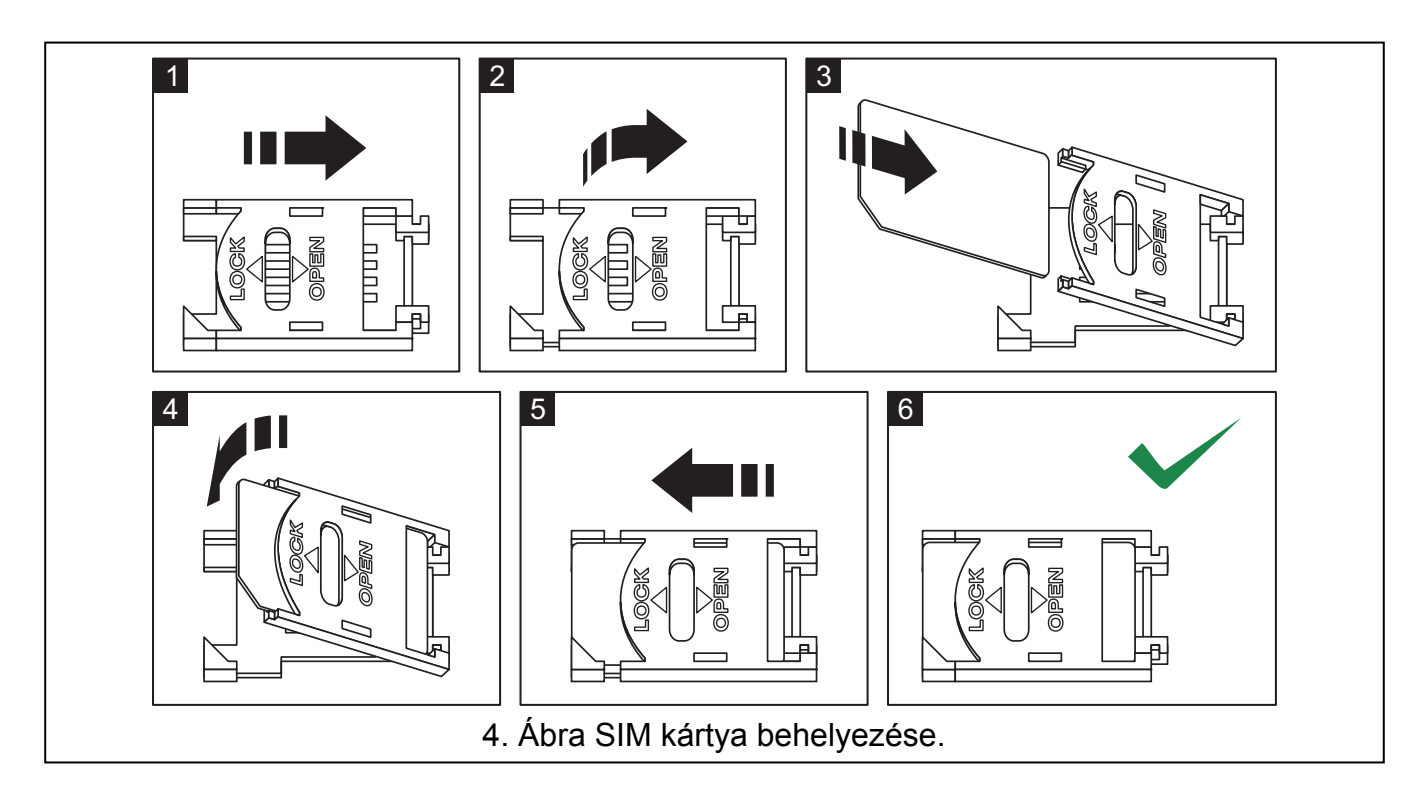

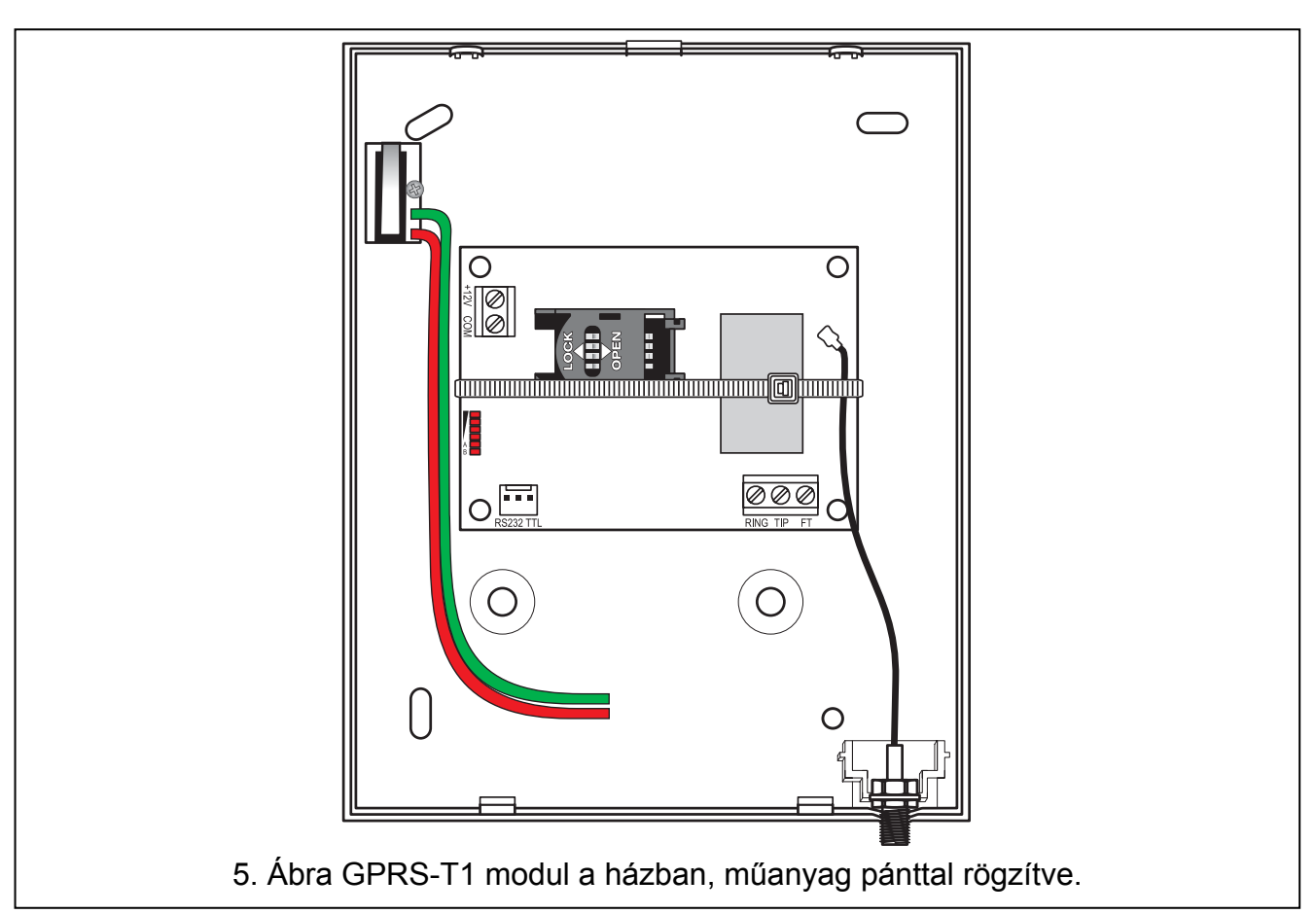

*Megjegyzés: A modul használata előtt távolítsa el a műanyag szalagot, amelyik az eszközt szállításkor óvja. Legyen óvatos a szalag eltávolításakor, hogy az elektronikus kártyán ne sértsen meg semmilyen alkatrészt.* 

# **4. AZ ÁTALAKÍTÓ PROGRAMOZÁSA ÉS BEÁLLÍTÁSA**

A GPRS-SOFT program az átalakító programozására és beállítására szolgál. A program az eszközzel együtt kerül szállításra és díjmentes. A program és az átalakító közötti kommunikáció megvalóstható helyben vagy távolról. A gyári beállításokkal rendelkező átalakító csak helyi programozással érhető el.

#### **4.1 HELYI PROGRAMOZÁS RS-232 (TTL) PORTON KERESZTÜL**

A számítógép soros portját csatlakoztatni kell az átalakító áramköri lapjának RS-232 (TTL) portjához. A csatlakozás létrehozásához szükséges kábel megtalálható a DB9FC/RJ-KPL jelzésű csomagban. Állítsa be a GPRS-SOFT programban a számítógépnek a COM portját, melyet használni fog az átalakítóval történő kommunikációra. Ehhez kattintson a "Configuration" gombra (lásd 6. ábra és az ábra magyarázatát), majd a megnyiló ablakban válasszon ki egyet a számítógép elérhető COM portjai közül. A kiválasztott COM port aktiválása után a program létrehozza a kommunikációs kapcsolatot az átalakítóval.

#### **4.2 TÁVOLI PROGRAMOZÁS GPRS TECHNOLÓGIA HASZNÁLATÁVAL**

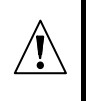

#### **Az átalakító távoli programozása alatt a GSM telefon használatát megkövetelő összes funkció korlátozásra kerül.**

A távoli programozás lehetséges, ha az átalakító "Remote programming" opciója engedélyezve van és a következő bejegyzések beprogramozásra kerültek:

- PIN kód;
- GPRS csatlakozás hozzáférési pontjának neve (APN);
- GPRS Internet csatlakozás felhasználó neve;
- GPRS Internet csatlakozás jelszava;
- DNS szerver IP címe, amelyet az átalakító használ (a DNS szerver címének beprogramozása nem szükséges, amennyiben a számítógép címe IP cím formájában kerül megadásra – 4 decimális szám pontokkal elválasztva);
- Számítógépes csatlakozás indítási kódja.

*Megjegyzés: APN, felhasználónév, jelszó és DNS szerver cím beszerezhető a GSM hálózat üzemeltetőjétől.* 

Annak a számítógépnek az IP címe, amelyiken a GPRS-SOFT program futatva lesz, az Interneten látható (úgynevezett publikus) IP címmel kell, hogy rendelkezzen. Különben, a hálózat szerverének portját át kell irányítani oly módon, hogy a számítógéhez történő kapcsolódás lehetségessé váljon.

A konverter és a számítógép közötti kapcsolat létrehozásához a következőket kell végrehajtani:

- 1. Indítsa el GPRS-SOFT programot.
- 2. Kattintson a "Configuration" gombra (lásd 6. ábra és annak magyarázata) és, a megjelenő ablakban vigye be a kiválasztott TCP port számát az átalakítóval történő kommunikációhoz. Ezt a számot tartalmaznia kell annak az SMS-nek, amelyik elküldésre kerül az átalakító GSM telefonszámára a kommunikáció elindításához.
- 3. Kattintson a  $\mathbf{r}$  gombra (lásd 6. ábra). A megnyíló menüben válassza ki "TCP/IP"-t a szerver aktiválásához.
- 4. Küldje el az SMS-t a converter GSM telefonszámára. Az SMS-nek a következő formátumunak kell lennie: **xxxx=aaaa:p=** ("xxxx" az átalakítóban meghatározott kód a GPRS-SOFT programmal való kommunikáció elindításához – "Initiating SMS"; "aaaa"

annak a számítógépnek az IP címe, amelyikkel az átalakító létre fogja hozni a kapcsolatot, akár számként vagy névként megadva; "p" a hálózat portjának száma, amelyen keresztül a GPRS-SOFT programmal való kommunikációs kapcsolat zajlani fog). Ezután az átalakító csatlakozni fog ahhoz a számítógéphez, melynek a címe az SMS-ben megadásra került.

#### **4.3 A PROGRAM LEÍRÁSA**

#### **4.3.1 FŐMENÜ**

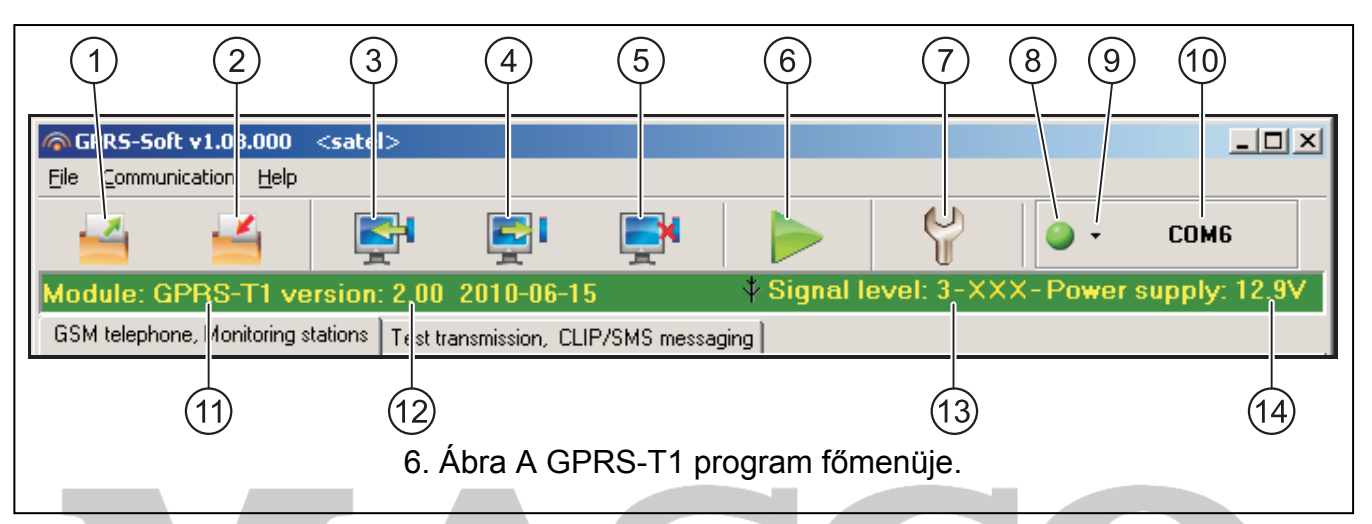

- 6: ábra magyarázata
- 1 **Olvasás fájlból** beállítási adatok betöltése fájlból.
- 2 **Írás fáljba** beállítási adatok mentése fáljba.
- 3 **Olvasás** érvényes adatok kiolvasása a modulból.
- 4 **Írás** beállítási adatok mentése a modulba.
- 5 **Megszakítás** adatírás/olvasás folyamatának megszakítása.
- 6 **Tesztátvitel indítása**  elindítja az átalakító tesztátvitelét (távoli programozás esetén a tesztátvitel csak az átalakítóval történő kommunikáció befejezése után kerül elküldésre).
- 7 **Beállítás**  "Connection" ablak megnyitása. Az ablak lehetővé teszi a program és konverter közötti kommuikáció módjával kapcsolatos paraméterek beállítását.
	- Válassza ki a számítógép COM portját, amelyen keresztül a helyi programozás zajlani fog;
	- Vigye be a TCP port számát, amelyik az átalakító távoli programozására használva lesz. Értékeként 1 és 65535 közötti szám írható be.
- 8 **Csatlakozás** függően az átalakítóval történő kommunikáció módjától válassza a gomb és kattintson a következők valamelyikére:
	- Engedélyezze vagy tiltsa le a számítógép COM portját (helyi programozás RS-232 porton keresztül);
	- Engedélyezze vagy tiltsa le a szervert (távoli programozás GPRS technológia és TCP/IP protokoll használatával) – a gombra történő kattintás egyidejüleg a szerver állapotát jelző ablakot is megnyitja.

A gomb színe jelzi az aktuális kommunikációs állapotot:

- – zöld számítógép COM portja engedélyezve / szerver aktív;
- – szürke számítógép COM portja letiltva / szerver inaktív.

MASCO Biztonságtechnikai és Nyílászáró Automatizálási Kereskedelmi Kft. 1045 Budapest, Madridi út 2.

Tel: (06 1) 3904170, Fax: (06 1) 3904173, E-mail: masco@masco.hu, www.masco.hu

- 8 GPRS-T1 SATEL 9 - Átalakítóval történő kommunikáció módjának kiválasztása: helyi programozás RS-232 porton keresztül vagy távoli programozás GPRS technológia és TCP/IP protokoll
- 10 Konverterrel folyó kommunikáció módjának információja:
	- COMn (n = COM port száma) kommunikáció az RS-232 porton keresztül;
	- TCP/IP kommunikáció a GPRS technológia használatával.
- 11 Modul neve.

használatával.

- 12 Modul programverziója (verzió és a készítésének dátuma).
- 13 GSM antenna vételi jelszintje és az átalakító által használt GSM szolgáltató neve. Amennyiben az átalakító telefonjának bejelentkezése sikertelen a GSM hálózatra, akkor a  $\mathbb{R}$  ikon jelenik meg a hiba jelzésére.
- 14 Átalakító aktuális tápfeszültség szintje.

#### **4.3.2 "GSM TELEPHONE, MONITORING STATIONS" (GSM TELEFON ÉS FELÜGYELET) FÜL**

#### **Programozás**

- **Communication identifier [Kommunikációs azonosító]**  1 és 8 karakter hosszúság közötti alfanumerikus karaktersorozat az átalakító azonosítására. A program és az átalakító közötti kommunikáció csak abban az esetben lehetséges, amikor a bevitt azonosító megfelel az átalakítóban tárolttal. Gyári alapbeállításként nincs az átalakítóba előre beprogramozva az azonosító. Egy ilyen modullal létrehozható a kommunikáció bármilyen azonosító programba történő bevitele nélkül, de amint a kapcsolat létrejött a program azonnal elő fog állítani egy véletlenszerű azonosítot. Ez elmenthető az átalakítóba vagy bevihető egy másik, és elmenthető az.
- **Remote programming [Távoli programozás]**  engedélyezze ezt az opciót, hogy a modul távoli programozása GPRS technológiával elérhető legyen.
- **Initiating number only from list of telephone numbers for messaging [Indítási szám csak az üzenésre kijelölt számok listájából]** - ha ez az opció aktív, akkor a távoli programozását elindító SMS üzenetet olyan telefonszámról kell elküldeni, amelyik az átalakító memóriájában az üzenetküldésre kijelölt telefonszámok között van eltárolva.
- **Initiating SMS [Indítási SMS]**  kód melyet az átalakító GSM telefonszámára küldött SMS üzenetnek tartalmaznia kell, úgy hogy az átalakító megpróbálhassa a csatlakozást azzal a számítógéppel, amelyiknek az IP címe és kommunikációs portja meg lett adva az SMSben.

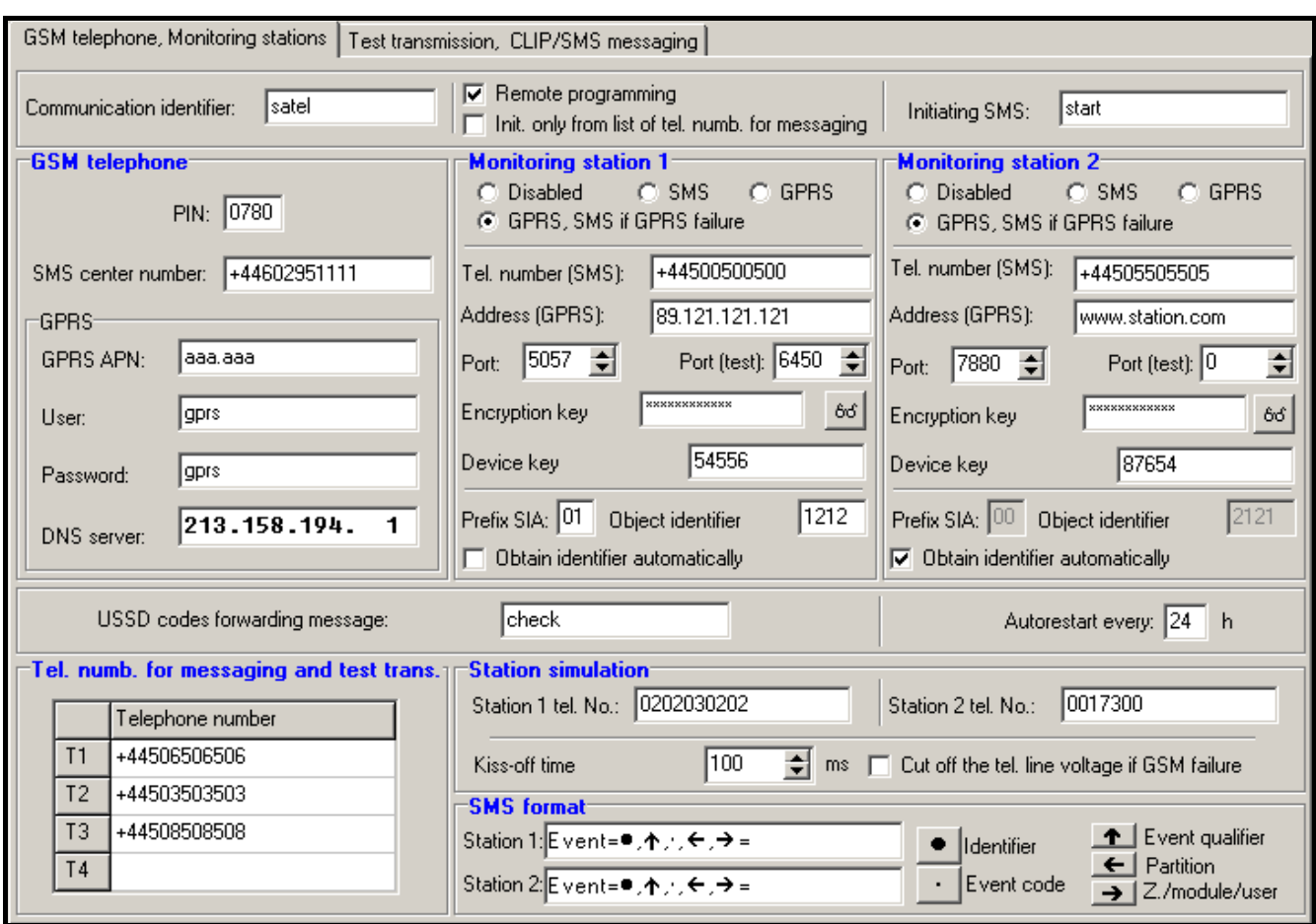

7. ábra "GSM telephone, Monitoring stations" fül.

#### **GSM telephone [GSM telefon]**

**PIN** – SIM kártya PIN kódja.

#### *Megjegyzés: Helytelen PIN kód bevitele a SIM kártya lezárását okozhatja.*

**SMS center number [SMS központ száma]**– a Rövid Üzenetszolgátató Központ telefonszáma, amelyik az SMS üzeneteket továbbítja. Amennyiben az átlakító SMS üzeneteket fog küldeni a szám bevitele szükséges. Az átalakítóban tárolt számnak meg kell felelnie annak a hálózatnak, amelyet a GSM telefon használ (az átalakítóba behelyezett SIM kártyától függően).

**GPRS APN** – az Internet GPRS kapcsolat Hozzáférési Pontjának Neve.

**User [Felhasználó]** – az Internet GPRS kapcsolat felhasználónéve.

**Password [Jelszó]**– az Internet GPRS kapcsolat jelszava.

*Megjegyzés : APN-t, felhasználónevet és jelszavat meg kell határozni, hogy a GPRS adatátvitel (eseménykódok, programozás) elérhető legyen.* 

**DNS server [szerver]** – DNS szerver IP címe, amelyiket az átalakító használ. A DNS szerver címe szükséges, amikor az adatok GPRS technológiával kerülnek elküldésre és az átakaító által elérendő eszköz (felügeleti állomás, GPRS-SOFT programot futtató számítógép) címe, mint név került megadásra. Amennyiben a címek IP cím formájában vannak megadva (4 decimális számjegy pontokkal elválasztva) a DNS szerver címénk megadása nem szükséges).

#### **Monitoring station 1 / Monitoring station 2 [Felügyeleti Állomás 1 / Felügyeleti Állomás 2]**

#### *Megjegyzések:*

- *A GPRS technológia használatával az eseménykódok STAM-2 felügyeleti állomásnak vagy SMET-256 átalakítónak küldhetőek el.*
- *A felügyeleti állomás előfiztővel való kapcsolatát a GPRS technológia használatával, eseménykódok küldése útján működö tesztelése a lehető legritkább kell, hogy legyen (amennyiben a felügyeleti állomás "Test period" mezőjébe bevitt érték kisebb, mint 1 perc, az átalakító az időt 1 percre fogja kerekíteni). Ajánlott a maximális érték beállítása, pl. 255 mp.*
- *Amennyiben az átalakító a GPRS technológia használatalával küldi az eseménykódokat, a felügyeleti állomáshoz történő csatlakozási kisérletetek meghatározó szám a vezérlőpanelbe van beprogramozva. Ily módon az átalakítónak lesz ideje az esemény vétel elismerésének fogadására a felügyeleti állomástól.*
- **Disabled [Tiltva]** amennyiben ez az opció ki van választva az eseménykódok nem kerülnek elküldésre a felügyeleti állomásnak.
- **SMS** amennyiben ez az opció ki van választva az események kódjai a SMS formátumban kerülnek elküldésre a felügyeleti állomásnak.
- **GPRS**  amennyiben ez az opció ki van választva az események kódjai a GPRS technológia használatával kerülnek elküldésre a felügyeleti állomásnak.
- **GPRS, SMS if GPRS failure [SMS, ha GPRS hibás]** ha ez az opció ki van választva az események kódjai a GPRS technológia használatával kerülnek elküldésre a felügyeleti állomásnak, de az események elküldésének sikertelen kisérlete után (vételi elismerés hiánya a felügyeleti állomásról) az eseménykód SMS formátumban kerül elküldésre.
- **Tel. number (SMS) [Tel. szám (SMS)]**  a felügyeleti állomás SMS üzenetek vételére szolgáló telefonszáma. A telefonszámot meg kell hogy elözze az országkód.
- **Address (GPRS) [Cím (GPRS)]** felügyeleti állomás címe. Bevihető IP cím formátumban (4 decimális szám pontokkal elválasztva) vagy mint név.
- **Port** –TCP port száma, amelyen keresztül a felügyeleti állomással történő kommunikáció zajlik. Értéke 1 és 65535 között vihető be. A port számának ugyan annak kell lennie, mint ami a felügyeleti állomás az előfizető egyszerű módban történő kezeléséhez be van programozva.
- **Port (test) [Port (teszt)]** TCP ort szám, amelyiken keresztül a felügyeleti állomással való kapcsolat ellenőrizésre kerül. Értéke 1 és 65535 között vihető be. A port számának meg kell egyeznie azzal, ami a felügyeleti állomás az előfizető kiterjesztett módú kezeléséhez be van programozva. Amennyiben a 0-t választja, a funkció letiltásra kerül.
- **Encryption key [Titkosítási kulcs]**  vigyen be ebbe a mezőbe 1 12 karakter hosszúság közé eső alfanumerikus sorozatot (számok, betük és speciális jelek), amelyek meghatározzák a felügyeleti állomásnak küldendő adatok kódolásának kulcsát. Ez meg kell hogy egyezen a felügyeleti állomásban meghatározottal.
- **Device key** [Eszköz kulcs] 1 és 5 karakter hossz közés eső alfanumerikus karakterek, amelyek az átalakítót azonosítják. Meg kell, hogy egyezen a felügyeleti állomás ("ETHM/GPRS key") mezőjében meghatározottal.
- **Prefix SIA [SIA előtag]**  2 karakter, amelyik SIA formátum esetében meg fogja előzni "Object identifier"-t (Objektum azonosító-t). Ilymódon egy 6 karakater hosszúságú azonosítót kaphat. 2 hexadecimális karakter (számok vagy betük A-F-ig) programozható be. A 00 bevitele azt jelenti, hogy az előtag nem kerül hozzáadásra. A 0 számjegy használata nem ajánlott az előtagban.
- **Object identifier [Objektum azonosító]** vigyen be 4 karaktert a mezőbe (számok vagy betük A-F-ig). Ez fog azonosítonként szolgálni az átalakító által küldött tesztjelentések alatt (a vezérlőpanel és az átalakító által küldött tesztjelentéseknek eltérő azonosítója lehet). Ne vigye be a 0000 értéket (az átalakító nem fog tesztátvitelt küldeni a felügyeleti állomásnak). Nem ajánlott a 0 számjegy használata az azonosítóban.
- **Obtain identifier automatically [Automatikus hozzájutás az azonosítóhoz]**  jelölje be ezt az opciót, ha az átalakító a vezérlőpanel azonosítóját használja a saját tesztátvitelére. Az opció engedélyezése nem ajánlott, amikor a vezérlőpanel több azonosítót használ jelentési célokra (az átalakító által a tesztátvitelkor használt azonosító a vezérlőpanel által aktuálisan használt lesz, amelyik azt jelenti, hogy az átalakító különböző azonosítókkal küldi a tesztjelentéseket).

#### **Module status [Modul állapot]**

- **USSD codes forwarding message [USSD kód továbbítási üzenet]** az opció lehetővé teszi a felhasználónak, hogy ellenőrizze a modulba behelyezett SIM kártya elérhető forrásainak állapotát és felhasználhatóságának érvényességét. Vigye be ebbe a mezőbe a jelszót, melyet a modul GSM számára küldött SMS-nek tartalmaznia kell a SIM kártya szolgáltatója által megkövetelt kóddal együtt. Az üzenetnek a következő formátumunak kell lennie: jelszó=xxx=, ahol xxx a SIM kártya szolgáltatója által megkívánt rövid kód. A jelszó ellenőrzése után a modul elküldi a kódot a szolgáltatónak. A SIM kártya egyenlegének állapotáról a szolgáltatotól érkező üzenet vétele után a modul elküldi a választ arra a telefonszámra, amelyikről a jelszót és a kódot kapta.
- *Megjegyzés: Az "USSD codes forwarding message" opció csak a modulba helyezett SIM kártya egyenleg állapotának ellenőrzésére szolgál.*
- **Autorestart every [Autómatikus újraindulás]** amennyiben a modul újraindítás be van állítva az periódikusan megismétlésre kerül. Meg kell határozni, hogy az milyen időközönként történjen meg. A modul első újrainítása a beállítás modulba írása után a beprogramozott idő elteltével fog bekövetkezni. Ha a bevitt érték 0 a funkció letiltásra kerül.

#### **Station simulation [Állomás szimuláció]**

- **Station 1 tel. number / Station 2 tel. number [Állomás 1 tel. szám / Állomás 2 tel. szám]**  – ebbe a mezőbe vigye be azt a telefonszámot, melyet a vezérlőpanelben az adott felügyeleti állomás számaként megadott. Az átalakító szimulálni fogja a kódok állomás általi vételét. Amennyiben mindkét telefonszámot be van programozta és a vezérlőpanel egy másik számot tárcsáz, az átalakító foglalt jelzést fog generálni. Amennyiben a számok egyike sincs beprogramozva az átalakító fogadni fogja a vezérlőpanel összes hívását. Miután a vezérlőpanel tárcsázta a beprogramozott telefonszámot, a vett eseménykódokat az átalakító el fogja küldeni annak a felügyeleti állomásnak, amelyiknek a száma be lett programozva. A vezérlőpanel által tárcsázott egyéb számok után a vett eseménykódok annak a felügyeleti állomásnak lesznek elküldve, amelyiknek a telefonszáma nincs beprogramozva. Amennyiben nincs telefonszám beprogramozva az összes vett eseménykód az Állomás 1 számára kerülelküldésre.
- **Kiss-off time [kiss-off idő]**  az átalakító által előállított jelzés hossza a vezérlőpaneltól érkező események vételének elismerésére. A bevitt érték meg kell, hogy feleljen a vezérlőpanel beállításainak (kiválasztott jelentés formátum). Az értéke 100 és 2550 ms között programozható (az alapértéke 600ms).
- **Cut off the telephone line voltage if GSM failure [Telefonvonal kikapcsolása GSM hiba esetén]** – ha ez az opció engedélyezve van és az átalakító telefonjának GSM hálózatra történő bejelentkezése meghiúsúl, akkor az átalakító által szimulált telefonvonal feszültsége lekapcsolásra kerül (a vezérlőpanel telefonvonal hibát fog jelezni).

MASCO Biztonságtechnikai és Nyílászáró Automatizálási Kereskedelmi Kft. 1045 Budapest, Madridi út 2. Tel: (06 1) 3904170, Fax: (06 1) 3904173, E-mail: masco@masco.hu, www.masco.hu

#### **SMS format [SMS formátum]**

A SMS jelentés formátumát a felügyeleti állomás követelményeinek megfelelően kell meghatározni. Az átalakítóba beprogramozott SMS üzenet formátuma a STAM-2 felügyeleti állomás gyári alapbeállításainak felel meg (1.2.0 vagy késöbbi verzió). Az SMS formátum programozására használt szimbolumok jelentése a következő:

- $\bullet$   $azonositó$ ;
- $\uparrow$  eseményminősítő;
- · eseménykód;
- $\leftarrow$  partíció;
- $\rightarrow$  zóna/modul/felhasználó.

Ademco Express formátumban csak az azonosító és eseménykód kerül elküldésre. A többi információ helyett kérdőjelek lesznek elküldve.

#### **Telephone numbers for messaging and test transmissions [Telefonszámok üzenéshez és tesztátvitelhez]**

Négy telefonszám beprogramozása lehetséges, amelyeknek az átalakító meghatározott eseménykódok vételekor és továbbá a tesztátvitel esetén képes SMS üzenetet küldeni. A telefonszámot meg kell hogy elözze az ország hívószáma.

#### **4.3.3 "TEST TRANSMISSIONS, CLIP / SMS MESSAGING" (TESZTÁTVITEL, CLIP/SMS ÜZENÉS) FÜL**

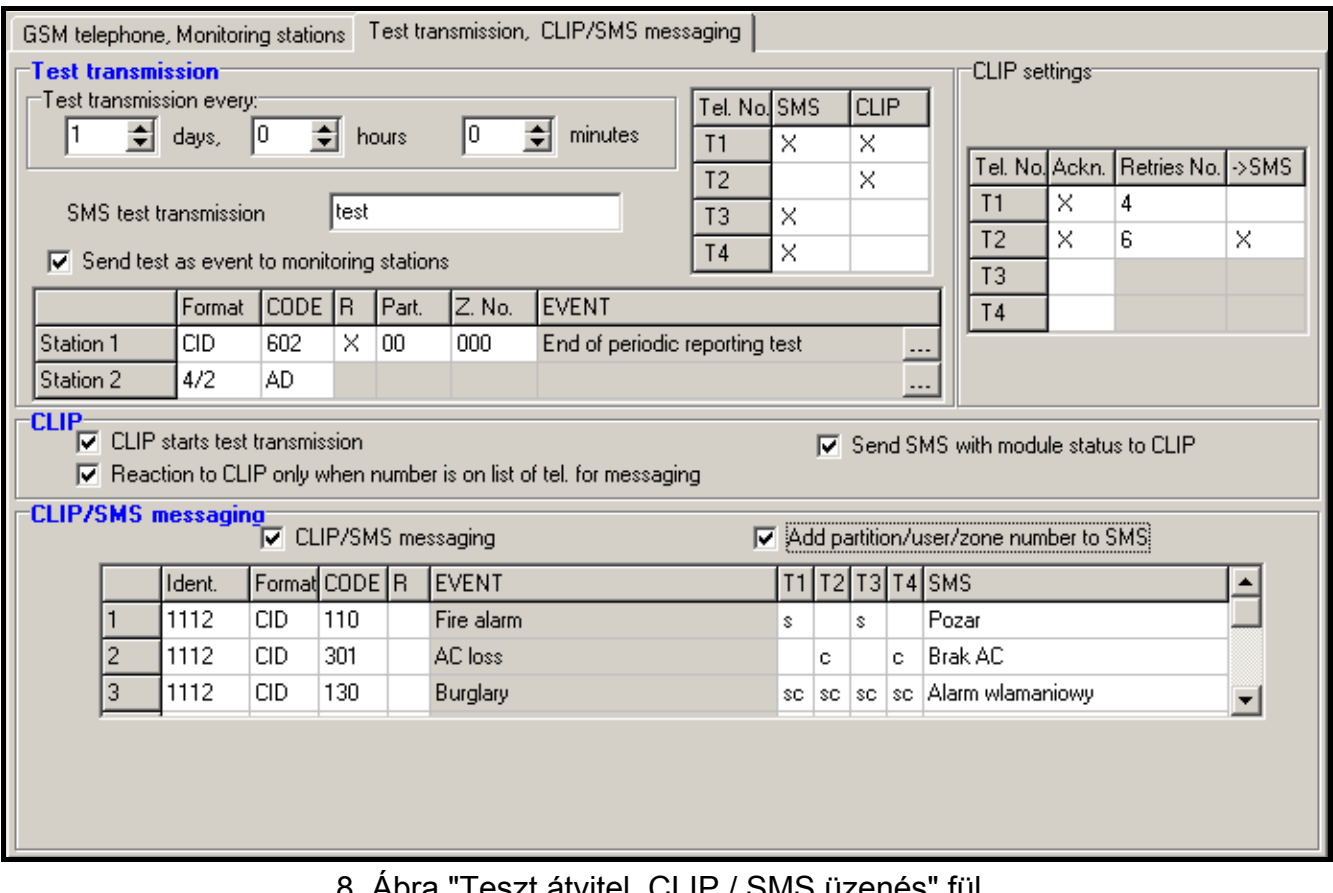

#### 8. Ábra "Teszt átvitel, CLIP / SMS üzenés" fül.

#### **Test transmissions [Tesztátvitel]**

MASCO Biztonságtechnikai és Nyílászáró Automatizálási Kereskedelmi Kft. Az átalakító saját tesztátviteli jelet küldhet (függetlenül a vezérlőpanel által és az átalakító által újraküldött tesztátviteltől). Az átalakító tesztátvitele elküldésre kerülhet időszakosan, meghatározott időintervallumkor és előállítható a hívó fél számának azonosítása után (CLIP

1045 Budapest, Madridi út 2.

Tel: (06 1) 3904170, Fax: (06 1) 3904173, E-mail: masco@masco.hu, www.masco.hu

funkció) vagy a GPRS-SOFT programból kiadott utasítás vétele után. A tesztátvitel lehet SMS formátumú vagy megvalósítható a CLIP funkció használatával a kiválasztott telefonszámokra vagy eseménykód küldésének formájában a felügyeleti állomásnak.

- **Test transmission every [Tesztátviteli időszak]**  amennyiben az átalakító tesztátvitele időszakos jellegű, akkor szükséges beprogramozni hány naponat, óránként és percenként kerüljön elküldésre. Az első tesztátvitel a beállítások átalakítóba mentése után a beállított idő elteltével történik meg.
- *Megjegyzés : Amennyiben egy extra tesztátvitel (CLIP szolgáltatás használatával vagy a GPRS-SOFT program utasításával) kerül előállításra, az időszakos tesztátvitel idejének számítása előről kerül számításra.*
- **SMS test transmission [SMS tesztátvitel]**  ebbe a mezőbe vigye be az SMS üzenet szövegét, amelyet az átalakító tesztátvitelként elküld a kiválasztott telefonszámokra.
- *Megjegyzés: Ha meghatározta a tesztátvitel elküldési időperiódust és az "SMS test transmission" mező üresen maradt a modul állapotát tartalmazó SMS lesz elküldvel a megadott telefonszámokra (lásd : "Send SMS with module status to CLIP" opció).*
- **Send test as event to monitoring stations [Teszt elküldése eseményként felügyleti állomásnak]** – amennyiben ez az opció engedélyezve van az átalakító tesztüzenete a felügyeleti állomásnak kerül elküdésre. Az esemény küldésének módja (SMS, GPRS) az egyes felügyeleti állomások számára a "GSM telephone, Monitoring stations" fülön meghatározott szabályoktól függ. Az elküldendő eseménykód meghatározása szükséges.

**Event codes for converter test transmission [Eseménykódok átalakító tesztátvitelre]**  A táblázat lehetővé teszi azolnak a kódoknak a meghatározását, amelyek elküldésre kerülnek a felügyelelti állomásoknak az átalakító tesztátviteleként.

**Format [Formátum]** – az eseménykód elküldésének formátuma. A 4/2 (Ademco Express) vagy CID (Contact ID) formátumok választhatók. Kattintson kétszer a formátum mezőre a kijelzett formátum átváltásához. Amennyiben az utolsó átalakított esemény SIA formátumú volt, akkor ez lesz kijelezve ebben a mezőben.

- **Code [Kód]** eseménykód a 4/2 formátum számára, 2 karakter (számok vagy betük A F) programozható be és a Contact ID-nak – 3 számjegy. Contact ID esetében használható a kódszerkesztő. A kódszerkesztő ablak megnyitásához kattintson a három ponttal jelzett gombon, amelyik az "Event" mezőben érhető el.
- **R** a mező az eseménykód Contact ID formátumban történő elküldésére vonatkozik. A pótlólagos szám Contact ID formátumban jelzi, hogy az egy új esemény / hatástalanítás vagy egy új visszaállás / élesítés. Válassza ki ezt a mezőt, ha az eseménykód új visszaálláshoz / élesítéshez van kijelölve (kattintson a mezőre kétszer a kijelöléshez vagy a megszüntetéshez).
- **Part. [Partíció]** a mező az eseménykód Contact ID formátumban történő elküldésére vonatkozik. Vigye be a mezőbe a partíció számát, amelyiket tartalmazni fog a felügyeleti állomásnak küldött esemény üzenet.
- **Zone n. [Zónaszám]** a mező az eseménykód Contact ID formátumban történő elküldésére vonatkozik. Vigye be a mezőbe a zóna számát, amelyiket tartalmazni fog a felügyeleti állomásnak küldött esemény üzenet..
- **Event [Esemény]**  a mező az eseménykód Contact ID formátumban történő elküldésére vonatkozik. Az eseménykód leírását tartalmazza, amelyik a "Code" mezőbe bevitelre került. A három ponttal jelzett nyomógombra kattintva megnyílik a Contact ID kódok szerkesztő ablak. Ez szintén elérhető az "Event" mezőben.
- *Megjegyzés: A tesztátvitel eseményként lesz elküldve, ha a következő paraméterek és opciók vannak beprogramozva a felügyeleti állomásnak.* 
	- *GPRS jelentés (lásd "GPRS " fejezet) vagy SMS jelentés (lásd "SMS ") aktív,*
	- *"0000"-tól eltérő objektumazonostó van beprogramozva vagy az "Obtain identifier automatically" opció aktív.*
	- *Jelentésformátum be van programozva,*
	- *"00"-tól eltérő eseménykód a 4/2 formátum vagy "000"-tól eltérő eseménykód van beprogramozva a Contact ID formátum számára.*

#### **Test transmissions to be sent to telephone numbers [Tesztátvitel küldése telefonszámokra]**

A táblázat lehetővé teszi a tesztátvitel küldés formályának meghatározását, amelyikben a tesztátvitelek a "GSM telephone, Monitoring stations" fülön programozott telefonszámokra el lesznek küldve. Kattintson kétszer a választott mezőn a telefonszám kiválasztáshoz vagy annak megszüntetéséhez (a mező ki van választva, ha az "x" jel van kijelezve benne).

- **SMS** válassaz ki ezt a mezőt, ha amennyiben az átalakító tesztüzenetei SMS üzenetként kerülnek elküldésre a kiválasztott telefonszámra.
- **CLIP**  válassza ki ezt a mezőt, ha az átalakító tesztüzenetei a CLIP szolgáltatás használatával kerülnek megvalósításra a kiválasztott telefonszámra (az átalakító tárcsázni fogja a beprogramozott telefonszámot és aztán 30mp-ig próbálkozik megkapni azt – az átalakító telefonszáma kijelzésre kerül a telefonkészüléken.
- *Megjegyzés : Ne válaszolja meg az átalakító hívását, hogy a CLIP tesztátvitel végrehajtása ne okozzon semilyen költséget.*

#### **CLIP settings [CLIP beállítás]**

A táblázat lehetővé teszi, hogy meghatározza a CLIP tesztátvitel küldés részleteit a négy, a "GSM telephone, Monitoring stations" fülön beprogramozott telefonszámra. Kattintson kétszer a választott mezőn a telefonszám kiválasztáshoz vagy annak megszüntetéséhez (a mező ki van választva, ha az "x" jel van kijelezve benne).

- **Acknowledgement [Elismerés]**  válassza ki ezt a mezőt, hogy az átalakító várja a CLIP tesztátvitel vételének elismerését. A CLIP tesztátvitel elisméréséhez utasítsa vissza az átalakítótól érkező hívást.
- **Retries number [Ismétlések száma]** amennyiben a "Acknowledgement" mező ki van választva a CLIP szolgáltatás használatával történő tesztátvitel folytatható egy meghatározott ideig. Értéke 1 és 15 között programozható. A CLIP tesztátvitel vételének elismerése meg fogja szüntetni a további ilyen próbálkozásokat (pl. ha alkalom van beprogramozva tesztátvitel ismétlésére, de már az első probálkozás sikeres volt, akkor az átalakító nem fogja a másik 4 átvitelt elküldeni).
- **-> SMS** amennyiben az "Acknowledgement" mező ki van választva és a CLIP tesztátvitel vétele nincs elismerve az átalakító küldhet egy "CLIP failed" SMS üzenetet a kiválasztott telefonszámra.

#### **CLIP**

**CLIP starts test transmission [CLIP tesztátvitel indítás]** – ha ez az opció engedélyezve van, akkor lehetséges a tesztátvitel CLIP szolgáltatás használatával. Hívja fel az átalakító telefonszámát és a csengetési hang után függessze fel azt – az átalakító azonosítani fogja a hívó fél telefonszámát és küld egy tesztátvitelt a beprogramozott beállításoknak megfelelően.

**Send SMS with module status to CLIP [SMS küldés modul állapotról CLIP hívásra]** – amenyiben ez a funkció engedélyezve van lehetséges az átalakító állapotának lekérése a CLIP szolgáltatás használatával. Hívja fel az átalakító telefonszámát és a csengetési hang után függessze fel azt – az átalakító azonosítani fogja a hívó fél telefonyszmámt és arra a számra fog küldeni egy SMS üzenenetet, amelyik a következő információkat tartalmazza:

- modulnév;
- átalakító szoftver verziója (verziószám és készítésének dátuma);
- antenna által vett jelszint aktuális erőssége;
- tápfeszültség aktuális értéke.
- **Reaction to CLIP only when number is on list of telephones for messaging [Reakció CLIP-re csak akkor, ha az üzenésre tárolt telefonszámok között van]** – amennyiben az az opció engedélyezve van, az átalakító csak abban az esetben küld tesztátvitelt vagy SMS állapot üzenetet, ha a telefonszám tulajdonosát azonosította a CLIP szolgáltatás és az egyike a GSM modulba a "GSM telephone, Monitoring stations" fülön a "Telephone numbers for messaging and test transmissions" programozott telefonszámoknak.
- *Megjegyzés : Amennyiben a "Reaction to CLIP only when number is on list of telephones for messaging" opció nincs engedélyezve a tesztátvitel és az SMS állapot üzenet információ:* 
	- − *a listában szereplő telefonszámokra azonnal el lesz küldi az átalakító,*
	- − *a listában nem szereplő számokra az átalakító által legfeljebb 10 percenként kerülhet elküldésre.*

#### **CLIP / SMS messaging [CLIP / SMS üzenés**

A GPRS-T1 átalakító nem csak jelentésre használható, de szintén használható értesítési célokra. Az értesítés SMS üzenetek, CLIP szolgáltatás vagy egyidejüleg mindkettő segítségével vitelezhető ki. Maximum 32 eseményt és azok mindegyikéhez egy-egy SMS üzenetet határozhat meg. Amennyiben egy meghatározott esemény kódját veszi az átalakító az értesítés végrehajtásra kerül. A CLIP / SMS üzenés funkciónálisan független a jelentés funkciótól. SIA formátumú kódok esetében nem használható.

- **CLIP / SMS messaging [CLIP / SMS üzenés]**  engedélyezze ezt az opciót, hogy az átalakító tájékoztassa a CLIP szolgáltatás / SMS üzenetek révén a kiválasztott eseménykódok vételéről.
- **Add partition/user/zone number to SMS [Partíció/Felhasználó/Zónaszám hozzáadása SMS-hez]** – az az opció Contact ID eseménykódokra vonatkozik. Ha ez az opció engélyezve van annak a partíciónak a száma, amelyben az esemény felbukkant, vagy az eseményt kiváltó felhasználó vagy zóna száma automatikusan hozzáadásra kerül az átalakító által küldött SMS üzenethez, amelyik informál az adott eseménykód vételéről.
- **Ident. [Azonosító]**  azonosító, amelyiknek az eseménykódokkal együtt kell vennie a modulnak, úgy hogy az elkülhesse az SMS üzenetet. Vigyen be ebbe a mezőbe 4 karaktert (számok vagy betük A – F –ig). Amennyiben az ebbe a mezőbe bevitt érték "0000" az SMS üzenet nem kerül elküldésre. Az "FFFF" azonosító bevitele azt jelenti, hogy bármilyen az eseménykódot megelöző azonosító vétele az SMS elküldését fogja eredményezni.
- **Format [Formátum]**  a formátum, amelyben az eseménykódot kell venni, úgy hogy az átalakító elküldhesse az SMS üzenetet. Kiválaszthatja a 4/2-es formátumot (Ademco Express) vagy a Contact ID formátumot. Kattintson kétszer a formátum mezőn a kijelzett formátum megváltoztatásához.
- **CODE [Kód]**  eseménykód, amelyiknek a vétele az előre beprogramozott SMS üzenet elküldését fogja eredményezni. 2 karakter (számok vagy betük A – F –ig) programozható Ademco Express formátumnak és 3 számjegy Contact ID formátumnak. Contact ID formátum esetében használható a kódszerkesztő. A kódszerkesztő ablak megnyitásához kattintson az "EVENET" mezőben látható három ponttal jelzett gombra.
- **R**  a mező az eseménykód Contact ID formátumban történő elküldésére vonatkozik. A pótlólagos szám Contact ID formátumban jelzi, hogy az egy új esemény / hatástalanítás vagy egy új visszaállás / élesítés. Válassza ki ezt a mezőt, ha az eseménykód új visszaálláshoz / élesítéshez van kijelölve (kattintson a mezőre kétszer a kijelöléshez vagy a megszüntetéshez).
- **Event [Esemény]**  a mező az eseménykód Contact ID formátumban történő elküldésére vonatkozik. Az eseménykód leírását tartalmazza, amelyik a "Code" mezőbe bevitelre került. A három ponttal jelzett nyomógombra kattintva megnyílik a Contact ID kódok szerkesztő ablak. Ez szintén elérhető az "Event" mezőben.
- **T1 ... T4** meghatározza, mely telefonszámokra (lásd "GSM telephone, Monitoring stations" fülön a "Telephone numbers for messaging and test transmissions"- lista) és milyen módon kerüljön kivitelezésre az üzenés az eseménykódok vételekor. Három különböző lehetőség közül lehet választani:
	- − üres mező nincs üzenés,
	- − s SMS üzenés,
	- − c CLIP szolgáltatás értesítés,
	- − sc értesítés SMS üzenéssel és CLIP szolgáltatással.
- **SMS** vigye be ebbe a mezőbe az SMS üzenet tertalmát, amelyik az eseménykód vétele után kerül leküldésre. Az üzenetet 24 karakter alkothatja.

# **4.4 GPRS JELENTÉS ELINDÍTÁSA**

Programozza be a szükséges paramétert és opciót a "GSM telephone, Monitoring stations" fülön úgy, hogy az átalakító elküldhesse a vett eseménykódokat a GPRS technológia használatával.

- 1. Vigye be a GPRS kommunikáció paramétereit:
- Internet GPRS kapcsolat Hozzáférési Pontjának Nevét (APN);
- Internet GPRS connection felhasználóneve; OMATION TRADE LTD.
- Internet GPRS connection jelszava;
- Az átalakító által használt DNS szerver IP címe. (a DNS szerver címét nem szükséges beprogramozni, ha IP cím van a felügyeleti állomáshoz beprogramozva).
- 2. Állítsa be a felügyeleti állomás(ok) parameterét:
- Válassza a "GPRS" opciót;
- Vigye be a felügyeleti állomás(ok) IP címét ("(GPRS)" címmező);
- Vigye be a TCP/IP port számát, amelyiken keresztül a felügyeleti állomással történő kommunikáció zajlani fog;
- Vigye be a felügyeleti állomásnak küldendő adatok titkosítási kulcsát;
- Vigye be az eszközkulcsot.
- 3. Programozza a távfelügyeleti szimulációval kapcsolatos paramétereket:
- Vigye be a vezérlőpanelben a felügyeleti állomásnak megadott telefonszámot, amelyet az átalakító szimulál.
- Határozza meg annak a jelzésnek az időtartamát, melyet az átalakító fog előállítani a vezérlőpaneltől érkező események elismerésére ("Kiss-off time" mező);
- Határozza meg vajon az átalakító szimulálja-e a telefonvonal hibát, ha A GSM telefonnak nem sikerül feljelentkeznie a GSM hálózatra ("Cut off the telephone line voltage if GSM failure" opció).

#### **4.5 SMS JELENTÉS ELINDÍTÁSA**

Programozza be az összes szükséges paramétert és opciót a "GSM telephone, Monitoring stations" fülön, hogy az átalakító elküldhesse a vett eseménykódokat SMS üzenetek segítségével:

- 1. Vigye be a Rövid Üzenet Szogáltatás Központ ("SMS center number" mező).
- 2. Állítsa be felügyeleti állomás(ok) parméterei;:
- Válassza ki az "SMS" opciót;
- Vigye be a GSM telefonszámot, amelyiken keresztül a felügyeleti állomás az SMS üzeneteket veszi ("Tel. number (SMS)" mező).
- 3. Programozza be a felügyeleti állomás szimulációjával kapcsolatos paramétereket:
- Vigye be a vezérlőpanelben a felügyeleti állomásnak megadott telefonszámot, amelyet az átalakító szimulál.
- Határozza meg annak a jelzésnek az időtartamát, melyet az átalakító fog előállítani a vezérlőpaneltől érkező események elismerésére ("Kiss-off time" mező);
- Határozza meg vajon az átalakító szimulálja-e a telefonvonal hibát, ha A GSM telefonnak nem sikerül feljelentkeznie a GSM hálózatra ("Cut off the telephone line voltage if GSM failure" opció).
- 4. Határozza meg az SMS üzenet formáját, amelyikben a vett események elküldésre kerülnek a felügyeleti állomásra.

#### **4.6 CLIP / SMS ÜZENÉS ELINDÍTÁSA**

A CLIP / SMS üzenés a felügyelettől függetlenül kerül kivitelezésre. Az átalakítónak nem szükséges a vett eseménykódokat a felügyeleti állomásnak továbbitania (a "Disabled" opció van kiválasztva mindkét felügyeleti állomásnak) azért, hogy értesítsen a kiválasztott események vételéről SMS üzenettel, CLIP szolgáltatással vagy mindkettővel egyidejüleg. Ilyen esetben az átalkító fogja elismerni az eseménykódok vételét, noha csak a kiválasztott eseményekről.

- 1. Vigye be a GSM telefonszámot, amelyiken keresztül a felügyeleti állomás az SMS üzeneteket veszi ("Tel. number (SMS)" mező).
- 2. Programozza a felügyeleti állomás szimulációjához kapcsolódó paramétereket ("GSM telephone, Monitoring stations" fül):
- Vigye be a vezérlőpanelben a felügyeleti állomásnak megadott telefonszámot, amelyet az átalakító szimulál.
- Határozza meg annak a jelzésnek az időtartamát, melyet az átalakító fog előállítani a vezérlőpaneltől érkező események elismerésére ("Kiss-off time" mező);
- Határozza meg vajon az átalakító szimulálja-e a telefonvonal hibát, ha a GSM telefonnak nem sikerül feljelentkeznie a GSM hálózatra ("Cut off the telephone line voltage if GSM failure" opció).
- 3. Vigye be a telefonszámot, amelyikre a CLIP / SMS üzenést az átalakító vérge fogja hajtani. ("Telephone numbers for messaging and test transmissions" táblázat a " GSM telephone, Monitoring stations" fülön).
- 4. Válassza ki a Contact ID formátumban vett eseménykódokat a "CLIP / SMS messaging" dobozban ("Test transmissions, CLIP / SMS messaging" fül).
- 5. Contact ID formátumban vett kódok esetén engedélyezheti "Add partition/user/zone number to SMS" opciót ("Test transmissions, CLIP / SMS messaging" fül).
- 6. Határozza meg, hogy mely eseménykódokat jelentsen az átalakító és melyik telefonszámra, valamint az milyen módon történjen ("Test transmissions, CLIP / SMS messaging" fül):
- Vigye be az azonosítót, amelyiket venni kell az eseménykóddal ahhoz, hogy az átalakító végrehajtsa a CLIP / SMS üzenést ("Ident." mező);
- Határozza meg a vettt eseménykódok formátumát, úgy hogy az átalakító végrehajthassa a CLIP / SMS üzenést ("Format" mező);
- Vigye be az eseménykódot, amelyiknek a vétele a CLIP szolgáltatás / előre beprogramozott SMS elküldének indítását fogja eredményezni (Contact ID formátumban használhatja a kódzserkesztőt, amelyik elérhető az "EVENT" mezőben a három popnttal jelzett nyomógombra történő kattintással).
- Contact ID formátumú kódok vétele esetén határozza meg vajon az egy új esemény hatástalanítás vagy új visszaállás/élesítés-e ("R" mező);
- Válassza ki a telefonszámokat, amelyekre a CLIP szolgáltatással / SMS üzenéssel az értesítés megtörténik az eseménykód vételéről ("T1", "T2", "T3" és "T4" mezők);
- Vigye be az SMS üzenet tartalmát, amelyik elküldésre kerül a kiválasztott eseménykód vétele után ("SMS" mező).
- *Megjegyzés : A GPRS-Soft program alsó sora az átalakító által aktuálissan vett esemény információját jeleníti meg. A megfelelő eseménykód beprogramozása könyebb lesz, ha vezérlőpanel által küldött eseményt az átalakító értesíti.*

# **5. GYÁRI BEÁLLÍTÁSOK VISSZAÁLLÍTÁSA**

Azért, hogy helyreállítsa az átalakító gyári beállításait, válassza a "Communication" parancsot a menüsorban és azután a megjelenő menüben válssza a "Factory default settings" funkciót. Egy üzenet fog megjelenni, amelyiket meg kell erősíteni az átalakító gyári értékre történő visszaállításához. **E AUTOMATION TRADE LTD.** 

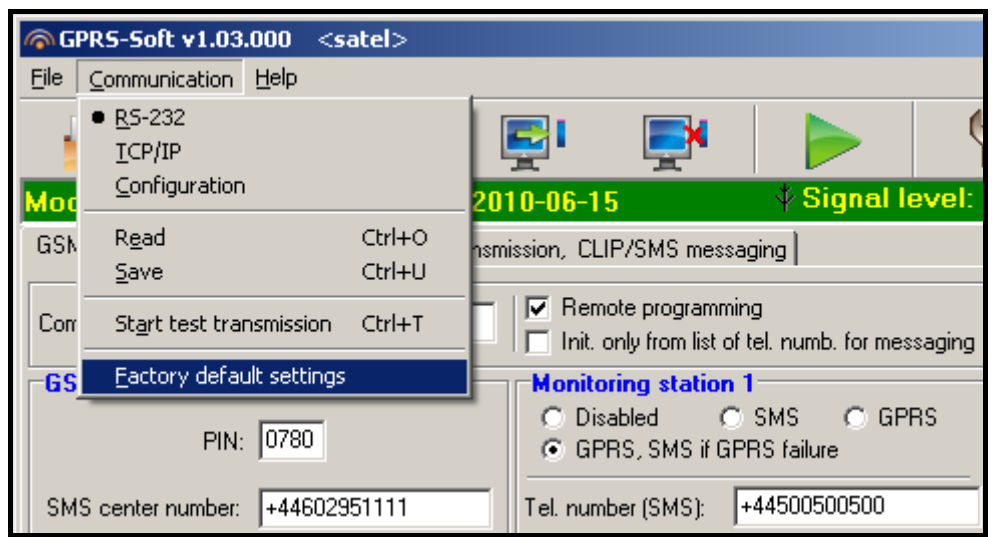

9.Ábra "Factory default settings" funkció a "Communication" menüben.

A legtöbb parameter nincs meghatározva a gyári beállításokban vagy nincs engedélyezve. Csak a következő paraméterek vannak meghatározva:

#### **"GSM telephone, Monitoring stations" fül**

Monitoring station 1 / 2:

**Letiltva** Kiss-off time – 600 ms

SMS format – Event =  $\bullet$ ,  $\uparrow$ ,  $\cdot$ ,  $\leftarrow$ ,  $\rightarrow$  =

#### **"Test transmissions, CLIP / SMS messaging" fül**

CLIP:

"Reaction to CLIP only when number is on list of tel. for messaging" – opció kiválasztva CLIP / SMS messaging:

 $...$ Format" – 4/2

### **6. TECHNIKAI ADATOK**

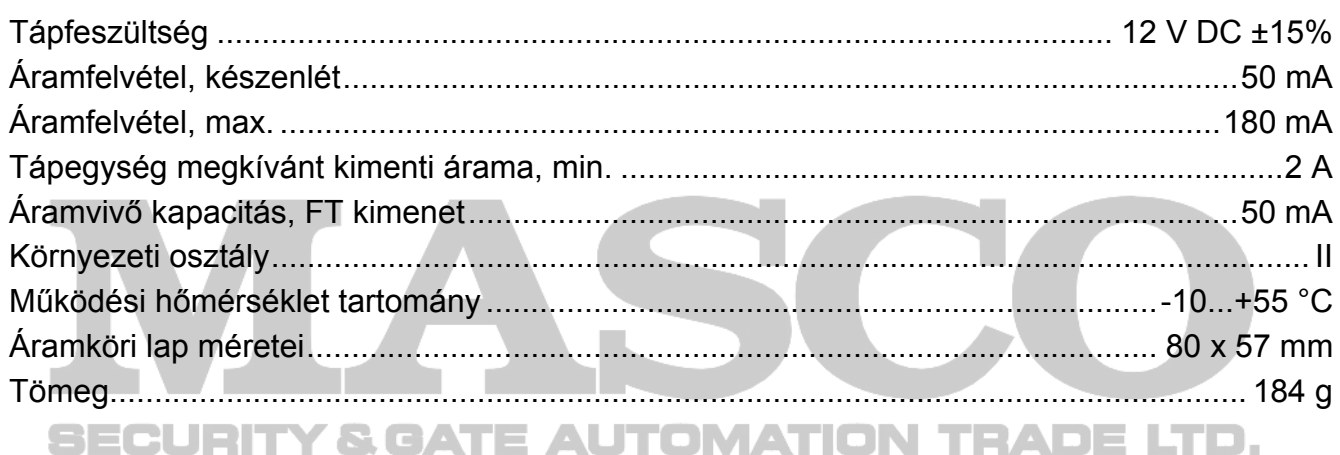